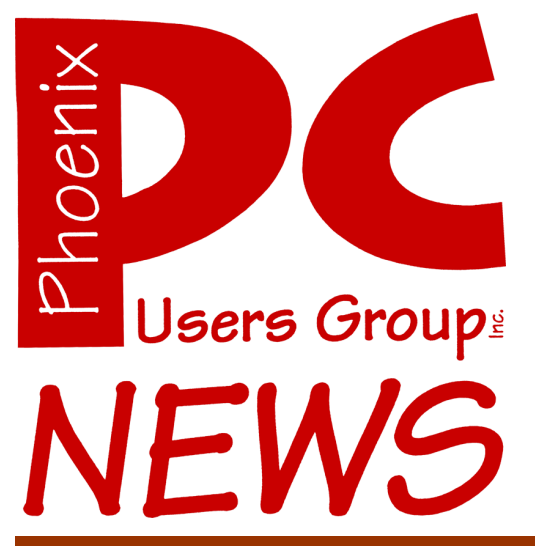

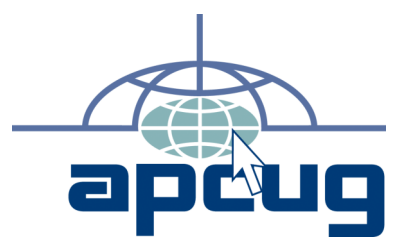

The Best Accessory for your PC!

The Newsletter of the Phoenix Personal Computer Users Group "Users helping users to understand computers"

**Web Hoyden** *Tj*

**Editor** *Bruce Jacobs*

**Web address:** phoenixpcug.org

**July 2007**

## **Your New PCUG Board of Directors**

The Board of Directors meeting was held at DeVry on June 19th as scheduled.

The following people were voted into the board:

Bill Aulepp bill.aulepp@phoenixpcug.org Joe Benedetto joe.benedetto@phoenixpcug.org Dean Botchuck dean.botchuck@phoenixpcug.org Kathy Jacobs president@phoenixpcug.org John Curth vicepres@phoenixpcug.org Bill Funk bill.funk@phoenixpcug.org TJ Hargrave secretary@phoenixpcug.org Hank Pearson hank.pearson@phoenixpcug.org Joe Shipley treasurer@phoenixpcug.org David Yamamoto david.yamamoto@phoenixpcug.org

At the Board meeting on June 27, the following members of the board were elected to be officers on the Board:

Kathy Jacobs President TI Secretary Joe Shipley Treasurer

John Curth Vice-President

### **Technology Partners Inc.**

5800 N 19th Avenue #101-109 Phoenix, AZ 85015 Tel: (602) 278-6060 Fax: (602) 347-8820 WEB Site: www.tpi-us.com

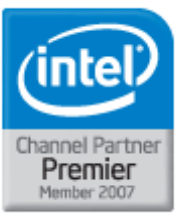

## Antzona's Source For PC Systems, Laptops and Components

#### This month's PC User Group Member Specials Reseller ... Becomes A Partner Today!

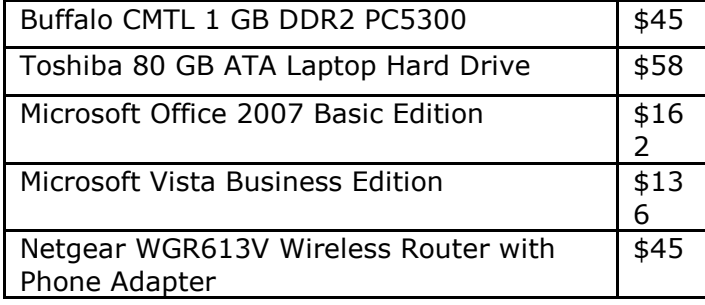

 Benefits include: Resale Partner Pricing Free Training (Microsoft, Intel) Credit Term Fast RMA Turnaround Loaner Products & Many More…..

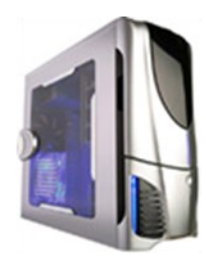

Call us today to custom build your PC, laptop or Server! (602) 278-6060

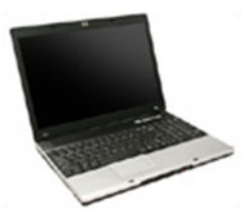

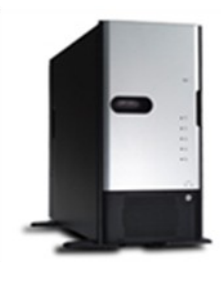

Why Buy From Technology Partners?

In business for over 12 years One of the largest system builders in the entire Southwest Local inventory Local delivery Same day RMA service Experienced in helping resellers and consultants Experienced in dealing with small-to-medium sized businesses Capable in handling ANY size orders. Friendly business environment.

#### **Phoenix PC Users Group**

#### **Board of Directors**

President: Kathy Jacobs Vice-President: John Kurth Secretary: TJ Hargrave Treasurer: Joe Shipley

Bill Aulepp Joe Benedetto Dean Botchuck John Curth Bill Funk Hank Pearson David Yamamoto

#### **Staff Members**

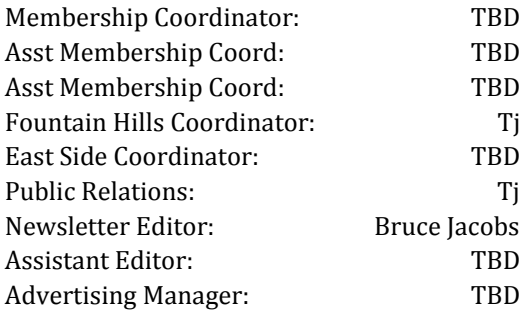

#### **Contact Information**

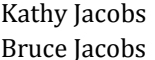

pres@phoenixpcug.org call bruce@cox.net

## The July 2007 meetings will be

## West Side ........... Tuesday, July 17

DeVry University, 2149 W Dunlap Ave, Phoenix

## East Side ........ Wednesday, July 18

University of Advancing Technologies 2625 W Baseline Rd, Tempe (one block west of Fry's Electronics)

### Fountain Hills ..... Thursday, July 19

Fountain Hills Library, 12901 N La Montana Drive, Fountain Hills

## The topic for the main meeting this month is:

## Cool Websites!

Escape from the heat and get a guided tour of the some of the best sites on the web.

**Check our Website at www.phoenixpcug.org to verify subject matter and time for ALL meetings!**

#### *Inside this Issue…*

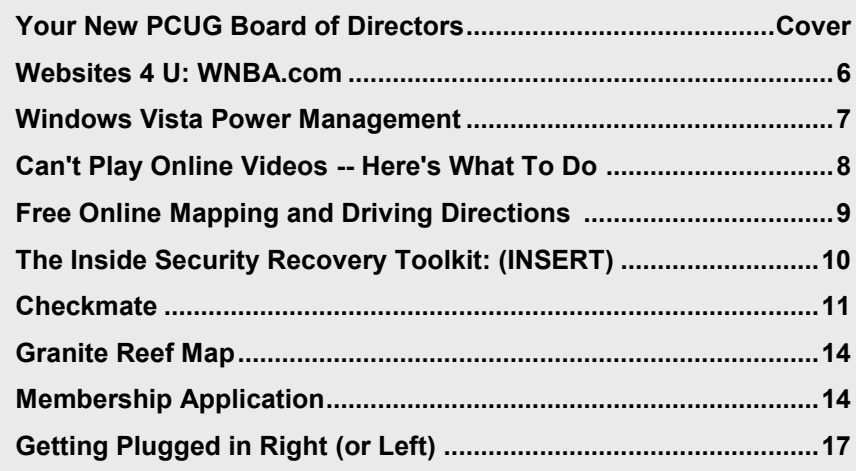

### **Help Your User Group Grow**

**Bring a Friend to the Meetings**

### **Contributing Editors**

Kathy Jacobs Tj

Phoenix PC Users Group

## Users Group News

## The topics for the **July General Meeting Topic**

### COOL Websites

The World Wide Web is a world unto itself. There are bzillions of sites out there and not even Google has seen them all. But we're sure you have a few favorites, and we want you to share. Send an e-mail to WebTour@PhoenixPCUG.org with a link to your favorite site and a brief description of why you like it. Give us your name and a phone number, too, in case we have any questions.

John Curth will tabulate the results, throw in a few of his own. and present the package to the Group at the July meetings. If you'd like to present your site yourself, say so in your email and John will be more than happy to share the stage. Let him know if you're available for one meeting or all three.

We don't quite have bzillions of members, so we probably won't cover the entire Web. Which means that if you want to be sure your favorite site makes the list, get your vote in now!

Oh yeah, there are two restrictions: No porn and no obnoxious, insulting, offensive garbage. We don't really think you'd submit such things, but it had to be said.

Then come to the meeting(s) and see some websites you might never see otherwise. You never know what you'll get with this group, so don't miss it!

İ

## Coming in August Microsoft Publisher 2007

General Meetings start with Questions and Answers at 6:30 PM. This is followed by the general topic of the meeting. The meetings finish by 9:00 PM

## **CALENDAR**

Check our website for room and time information and to check for last minute changes

## July 2007

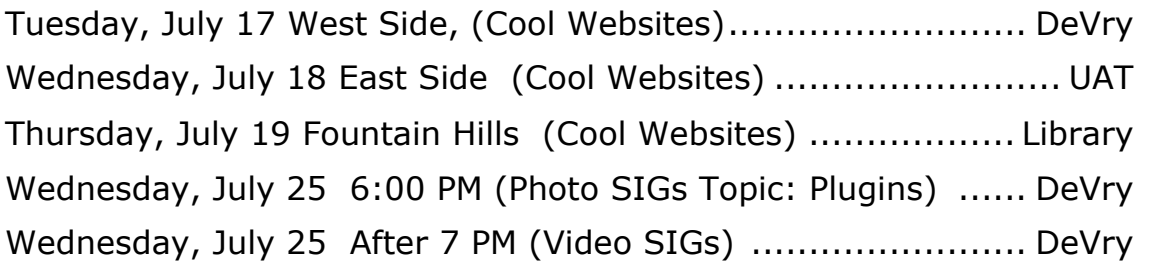

### August 2007

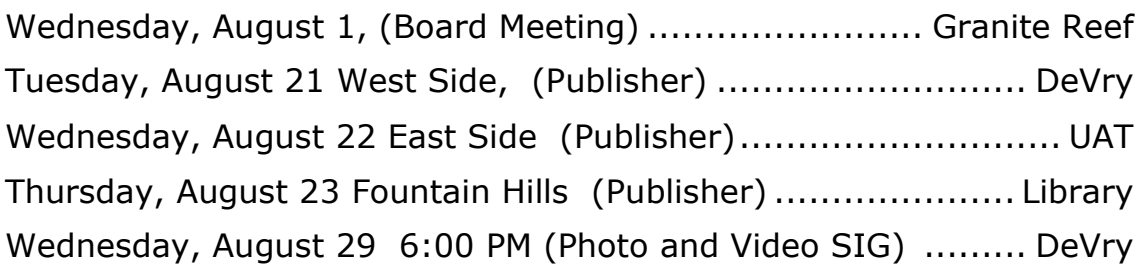

Notice: August Board Meeting is at Granite Reef! See page 14 for a map and website for the room number.

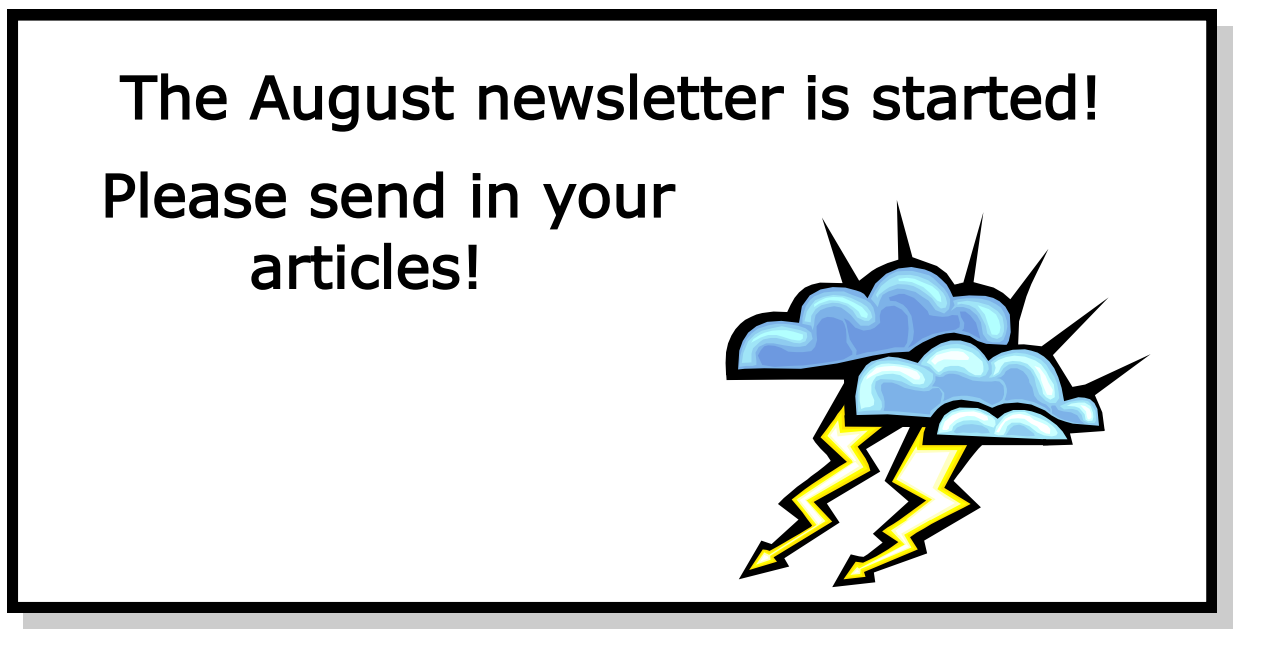

## **Websites 4 U: WNBA.com**

#### By Kathy Jacobs, Phoenix PCUG President

I am a huge fan of one of the Valley's professional sports teams. They have been here for over 10 years. They have gotten the top or second pick in the draft 3 of the last 4 years. In one of those years, they picked up an athlete who is one of the top players in the sport. They have never won a championship, but are regularly in contention. This year, they are one of the hottest teams in their league. They are sending three players to the All Star game. Any guess who they might be?

If you guessed the Suns, you would have been close. The team I am talking about is the Phoenix Mercury, the Valley's WNBA team. So why talk about a women's basketball team in a newsletter for a computer club? Because the sites I want you to check out this month are the Mercury and WNBA sites.

#### **www.WNBA.com**

WNBA.com has all the things you would expect a professional sports site to have: Information on what is going on during the season and the offseason, links to the teams in the league, stats and standings for almost anything you can imagine.

In addition, the site has information on how to play fantasy basketball, the history of the league, and what the teams are doing to give back to the community. There are highlight videos of games and interviews, as well as play tips for those looking to improve their game.

As I type this, the site is focusing on the news and previews for this weekend's All Star Game guaranteed to be a great one.

Even if you aren't a basketball fan, you owe this site a visit... Especially you have any influence

with young girls who could do with learning a great sport from great players.

#### **www.WNBA.com/Mercury**

Like the league site, the Mercury site has information on the current season and players, historical information, and interviews with the players and staff. One of the pieces of the site I find most intriguing are the information and programs for the kids. There is information on the site about how to be a ball kid, as well as tips and hints on how to get fit. Diana Taurasi even

#### **Mercury… Continues on page 12**

### Cox Security Suite and Vista

In last month's newsletter a question was asked and answered about the Cox Security Suite and Vista.

At that time the answer was that they were still having problems.

According to Cox, they now have a compatible version if your computer system meets some requirements.

> Contact Cox Customer support for details

## **Windows Vista Power Management**

By Vinny LaBash, Regular Columnist, The Sarastoa PC Monitor, Sarasota PCUG, Florida www.spcug.org labash(at)spcug.org

Those of us who drive laptops are usually more aware of power management than the desktop jockeys. When you're running on battery power only, you want to have your laptop running as efficiently as possible. In Vista, you can optimize settings to conserve energy, go for flat out performance or achieve some kind of sensible balance between the two.

Activating power management is simple, and you have two paths to take you there. If you like living in the past and have set Control Panel to Classic View, simply open the Control Panel and then open the Power Options icon. If you're more up-to-date, open Control Panel, then System and Maintenance, then select Power Options. Either way you're looking at very similar screens.

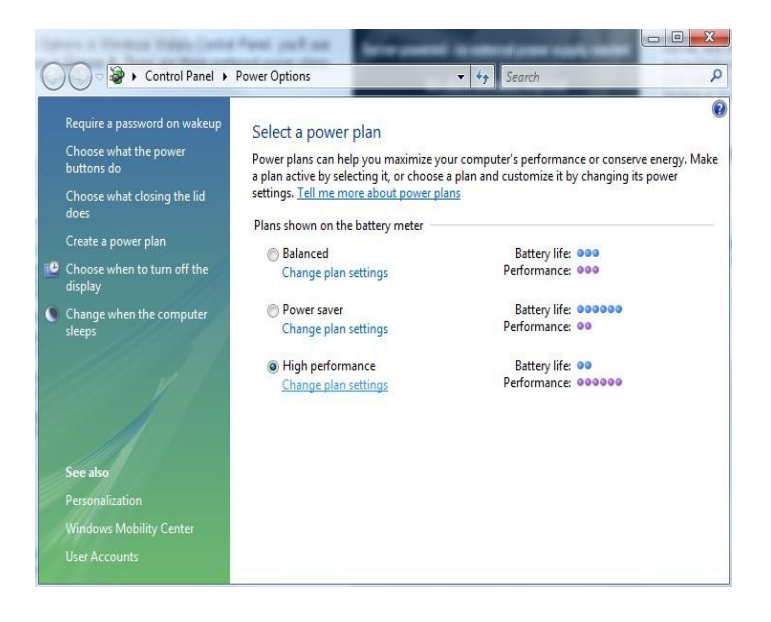

Vista gives you a web-like interface that's easier to use than the usual tabbed dialog boxes in XP. You have three power plans to work with, and if your PC is a desktop the right column will read

"Energy Savings". You don't have any head scratching involved to determine what each selection controls.

The first selection, Balanced power provides total performance when you need it while saving power during idle periods. The Power saver option reduces system performance to give laptop users maximum battery life. High performance does exactly what it says, but don't expect to be able to watch the Lord of the Rings trilogy on your laptop on battery power.

Examine the dialog box and you will notice that each of the power plans has a Change plan settings link. Any of these will take you to another dialog box where you can change the default settings. The defaults are reasonable and make sense. Change them if you must, but not because you can.

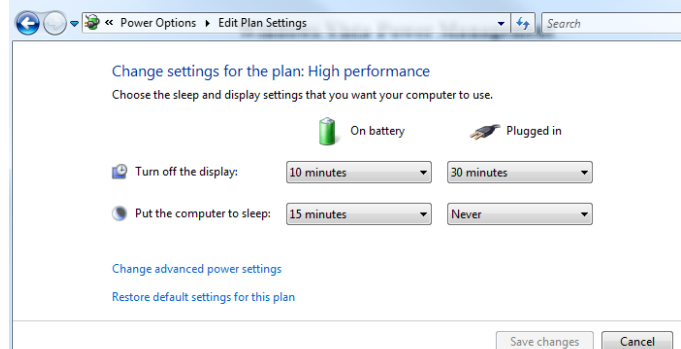

You can refine your setting further by selecting the Change Advanced Power Settings link. The number of power setting adjustments you can make to your computer in this dialog box is nothing short of mind boggling. You can regulate power consumption for USB devices, hard disks, displays, and even wireless devices. It's easy to get carried away.

Scroll down to the Sleep option, open it and you **Power… Continues on page 13**

## **Can't Play Online Videos -- Here's What To Do**

By Sandy Berger, CompuKISS www.compukiss.com sandy(at)compukiss.com

Obtained from APCUG with the author's permission for publication by APCUG member groups.

Recently I was installing some software at a local business when one of the workers approached me with a problem. She could not play a video on her computer even though co-workers could play it on their computers. The same problem appeared a few days later when I was troubleshooting some computer equipment for a local church and the Pastor could not view a news video on his computer. Since this seems to be happening all over my town, I thought it would make a good topic for a column. So here's the scoop.

Generally, each video you find on the Web will play only using the software that it was formatted for. If you try to play a video and you don't have the proper software, you won't be able to view the video. The area where the video would normally appear will be blank, usually showing either a gray or black square. However, on or near the blank video screen you will see a link that will lead you to the website where you can download the necessary software.

Many of the online news services are now using software called Flash for their videos. To view a Flash video, you need software by Adobe called Flash Player. Just click on the link to get to the proper place on the Adobe website to download the software. If there is no link available, you can access the download by clicking on the "Get Adobe FlashPlayer" button on the front page of the Adobe website at [www.adobe.com](http://www.adobe.com/). It's a free program and it will provide additional functionality to your computer, so don't hesitate to download it.

To get the player, click on the *Download* or *Download Now* button. You may have to scroll down the page to see the button, and you may have to agree to their policy. In most cases, the software will download and install automatically. (If it does not install automatically there will be step-by-step instructions for installation.)

One thing that the website may not tell you is that you may have to restart your computer for the new video software to be fully integrated with the computer. So if the software seems to have downloaded and installed, but you still don't see the video, close all the open windows and programs, and restart the computer.

While many online videos use the Flash software that I just talked about, others may use Windows Media Player, Real Media, or a program called QuickTime. If you are using a Windows computer, you will have Windows Media Player already installed. It comes with the Windows operating system.

The Real Player is a free program that can be found at [www.real.com.](file:///C:\Users\jacobsbd\Documents\ppcug\july%2007\June%202007%20PUSH\www.real.com) The QuickTime Player is a free program from Apple that can be downloaded at [www.quicktime.com.](http://www.quicktime.com/) Even though it is an Apple program, it runs on Windows computers as well as on Macs. Both of these pieces of software are downloaded in a manner similar to that of the FlashPlayer.

Be aware that both RealPlayer and QuickTime will offer you an advanced version that you can purchase for a fee. Although you may want to purchase these programs in the future, it is perfectly alright to start with the free versions. The additional features in the paid versions will **Videos… Continues on page 13**

## **Free Online Mapping and Driving Directions**

By Ira Wilsker, APCUG Director Iwilsker(at)apcug.net

Obtained from APCUG with the author's permission for publication by APCUG member groups.

WEBSITES: http://maps.live.com http://maps.google.com http://maps.yahoo.com http://www.mapquest.com

Many of us like to use maps when we travel. Maps can be used to display driving directions and points of interest. Fortunately there are several excellent and free mapping utilities available on the internet, such as those provided by Microsoft's "Live" service, Google, Yahoo!, and AOL's Mapquest.

Mapquest (www.mapquest.com) has the honor of being one of the oldest online mapping services, and during its tenure has earned a large following. The interface on the startup page is simple, giving the user the options to enter the "Maps" option to display the image of a single location, or "Directions" to calculate driving directions. Maps generated can be displayed either in traditional graphics format, or as an aerial image with key streets labeled. If an individual map is selected, a bar at the top of the screen allows the user to locate and select from a lengthy list of local facilities including restaurants, banks, pharmacies, colleges and universities, hospitals, auto repair, and several other options. Any of the attractions listed have a link to "map", "directions to", and "directions from" such that the user can easily find the desired destinations. This feature can be invaluable to travelers and locals alike to find points of interest. Since most hotels currently offer internet access to guests, the ability to locate any activity or points of interest using the internet can be a major contributor to the joys of any trips.

One of the most useful features of any mapping website is the creation and printing of driving directions. Mapquest offers a fully featured driving direction service where up to 10 intermediate points or stops can be selected. Options include the choice of shortest distance or shortest time, avoiding busy highways, and avoiding toll roads. For those who prefer detailed return directions there is a selection "Reverse Route" which will generate detailed directions back to the starting point. One very good capability of the Mapquest driving directions is the easy option to create turn-by-turn maps to go along with the driving directions. When the driving directions are displayed on the screen, each segment has a "Map" option on the right edge of that segment. If "Map" is selected, a detailed map of just that segment will be inserted showing that turn in great detail. When the "Printer-Friendly" link is clicked, the resultant map printed will include the directions along with any map segments selected, along with a large map displaying the entire route, with smaller maps detailing the starting point and destinations.

The newest entry into the online mapping fray is Microsoft's Live service at maps.live.com. Microsoft uses maps created with its "Microsoft Virtual Earth" using street data NAVTEQ. One interesting feature of Live maps is the ability to show both aerial views as well as hybrid maps which combines the aerial view along with the street map. Much of the aerial imagery is from the United States Geological Survey (USGS). Live also offers a most interesting service, a 3-D "birds' eye view" where images can be displayed in a virtual 3-D window, complete with buildings and major landmarks that can be displayed from any perspective, from straight above to any selected angle. The search bar at the top of the page can display the location of any points of interest, such as restaurants.

Live offers detailed driving directions using either the flat 2-D maps, or the more sophisticated 3-D

**Maps… Continues on page 12**

# **The Inside Security Recovery Toolkit (INSERT)**

By Dick Maybach, a Member of the Brookdale Computer User Group, New Jersey http://www.bcug.com/ N2nd(at)att.net

Obtained from APCUG with the author's permission for publication by APCUG member groups.

Most of us use an OEM (original equipment manufacturer) version of Windows supplied by the vendor who built our PC. Although we often receive a Windows CD-ROM, it is not the same as the disk included with the retail version of Windows. In particular, we must go to our PC hardware vendor for Windows support, rather than to Microsoft, and we can't use the OEM CD-ROM to install Windows on a new computer or to repair an existing installation. Instead, we can only restore the software to the state it was in the first time we turned on the PC. This will delete all our data, as well as any applications we've installed. While XP is usually quite stable, problems such as virus infections, operator errors, and hardware and software failures can cripple a PC to the extent that it won't even run. This means that without a good recent backup or good recovery software, all of our data will be lost.

A particularly powerful recovery tool is INSERT, a version of Linux designed to correct problems in Windows, Linux, and the latest Macintosh PCs. INSERT is a "live CD", which means it does not use the hard disk at all, but runs directly from the CD-ROM drive; as a result, it can run even on a PC with an inoperable hard disk. It has a graphical user interface and many useful maintenance applications, including those for file-system repair, data recovery, virus scanning, network analysis, and Internet browsing. In this short article I'll just introduce INSERT; you can download a tutorial on it from What's New section of the BCUG Web site, www.bcug.com, and this includes instructions on how to obtain the software for free.

After any serious problem, your first action should be to copy all your data to an external (usually a USB) drive. Especially if the problem is a failing hard disk, you have no time for experimenting; just copy everything in My Documents. INSERT has file managers that let you do this graphically, much as you would with Windows Explorer. However, Linux is not Windows, and you should get some experience with INSERT before the next PC disaster. In particular, Linux uses different designations for hard disks than does Windows. The first ATA hard disk is hda and its first partition is hda1. (On most PCs, hda1 is c: in Windows.) If this disk has a second partition, it is hda2 (usually d: in Windows). If you have a second ATA drive, it is hdb in Linux. SATA, SCSI, and USB drives are designated sda, sdb, sdc, etc. Before you can access the information on a storage device, you must mount it. Fortunately, INSERT has a graphical mounting tool that lets you mount a device with a mouse click; see the tutorial for more information.

When INSERT is running, neither Windows nor any of its programs are running. This means that any viruses are dead and hence are easier to deal with, since they cannot hide themselves. INSERT has the clam virus scanner – a Linux program that looks for Windows viruses. With this you can clean up any infections before you restart Windows.

INSERT has tools to manipulate entire partitions. These allow you to change partition sizes and create new ones. You can also move your entire file system to a new disk – handy if you are replacing your c: drive with a new and larger one. If you are selling an old PC, there are tools to wipe your hard disk completely clean, which avoids giving the new owner your passwords, checkbook files, tax returns, etc. It also has tools to recover damaged files. Finally, it is possible to damage a

**INSERT… Continues on page 14**

## **Checkmate**

By Berry F. Phillips, a member of ccOKC and a frequent contributor to the eMonitor, Computer Club of Oklahoma City www.ccokc.org bfpdata(at)1access.net

Obtained from APCUG with the author's permission for publication by APCUG member groups.

Man-vs-machine has been a theme that has intrigued the public for many ears. The Turk was a chess playing automaton that was a sensation in Europe in the 1770s. The Turk was a wooden cabinet with a chess board on top played by a life -sized mannequin dressed in Turkish style. This mysterious device could play against and often defeat human chess opponents including Napoleon Bonaparte and Benjamin Franklin. In truth, the Turk was a clever illusion as the cabinet concealed a human chess expert who moved the Turk's arm and played the games. The Turk was created by Wolfgang von Kempleur and was not only a success in Europe but later in the United States. Eventually the Turk was no longer popular and was destroyed in a fire in Philadelphia in 1864. Edgar Allen Poe wrote a widely read 1836 essay proposing that the Turk concealed a human chess player.

The best known of the man-vs-machine devices was the world-famous Deep Blue. Deep Blue began as a chess program named Chipset (later Deep Thought) and was created by Fenghsuing Hsu and Thomas Anantharman at Carnegie Mellon University. The creators later joined IBM Corporation which supported the development of the system. Deep Thought was eventually renamed Deep Blue, a twist on IBM's corporation nick name, Big Blue. Deep Blue was a RS/6000 SP parallel processor with specialized microchips for chess and calculated 200 million chess moves per second. Deep Blue lost a six-game match to world chess champion, Gary Kasperov, in 1996. But in the 1997 rematch, Deep Blue made history by defeating Kasperov 3.5 games to 2.5 games.

Many in the chess world believe that Gary Kasperov is the greatest human chess player. He had never lost a game previously and was unnerved at his loss and began ascribing almost human features to the computer. While Deep Blue had access to all of Kasperov's games, Kasperov was not allowed to see Deep Blue's previous games for study. He received \$400,000 for his loss and would have received \$700,000 if he had won. IBM retired Big Blue after the match.

Another famous chess playing computer was Deep Fritz backed by a German company ChessSise and written by two programmers, Franz Marsh and Mathias Feist. The word, deep, is a nod to IBM's Deep Blue. Deep Fritz was in the news in 2001 when a chess match ended in a 4-4 tie with Russian chess expert, Vladimir Krammick.

In 2003, the long awaited chess match between Gary Kasperov and Deep Junior, a three-time world champion computer developed by Amir Ban and Shay Bushinksky who were both from Israel was played in New York City. The match ended in a 3.0 to 3.0 tie. Kasperov quipped to his mother, "at least I didn't lose." Well, this subject is getting too "deep" for me. Now I don't have to worry about anymore literary "moves" since I have been officially "checkmated."

This article has been provided to APCUG by the author solely for publication by APCUG member groups. All other uses require the permission of the author (see e-mail address above). ф

> David Yamamoto Computer Consultant 1401 W. Rovey Ave Phoenix, Az 85013

Member www.phoenixpcug.org

(602) 995-0053 (623) 872-1114 (602) 418-1243=Mobile dydavid@ix.netcom.com http://dydavid.tripod.com

#### **Maps… Concludes from page 9**

maps. When printed, the output includes detailed directions along with detailed maps. One interesting feature on Live is a display of realtime traffic conditions for major cities. As I type this, Live is displaying a Houston area map with some "moderate" incidents displayed on the map, but the color code for the Houston area highways indicates that traffic is flowing smoothly around most of the city.

Yahoo! has recently upgraded its mapping function (maps.yahoo.com). For those who may prefer the older format, but still very usable maps and directions, Yahoo! offers a link at the top of the page "Dial-up Map Original" which will open the prior mapping service. The new Yahoo! Maps offers a choice of a traditional road map, satellite view, or hybrid combining the roads with the satellite image. Options to display attractions such as restaurants and hotels are included in Yahoo! maps.

Yahoo! offers driving directions either direct or by adding desired stops or waypoints, and the printed output contains very clear text along with a detailed route map. Yahoo! also displays real-time traffic conditions for major cities showing incidents and average speeds along the major roadways.

Google also offers a competitive mapping service at maps.google.com. As with most of the others' services, maps can be displayed as a road map, satellite view, or hybrid. Google merges its popular search engine with the ability to locate attractions and local points of interest. As is now common, Google offers road maps, satellite images, or hybrid maps. Google also offers real time traffic conditions.

Google was recently rated as the most popular source of driving directions, and its printed directions are among the most precise and easiest to read. Small maps display the details of the starting point, destination, and route summary.

With the summer upon us, and as we enter the peak driving season, a good map or two may be most helpful on our journeys. With near

universal internet access in most hotels, local information can be just a few keystrokes and mouse clicks away, by utilizing these services. I would suggest that readers experiment with two or more of the above mapping services to determine personal preferences, and print driving directions from one or more of the services.

This article has been provided to APCUG by the author solely for publication by APCUG member groups. All other uses require the permission of the author (see e-mail address above). īh.

#### **Mercury… Concluded on page 6**

runs a basketball camp for kids this summer and information on that is on the site too.

If you end up going to a game, look for Bruce and I. We go to all weekend home games. Let us know if you are going to be there!

Does your child or grandchild have an interest in basketball? You might want to have them check out the Jr. Mercury and Jr. Suns sites. (Suns during the winter, Merc during the summer.) That site can be found at **www.nba.com/jrsuns/index.html**

ψ

#### **BARRY SCHNUR**

Computer Hardware, Software And Network Support

4810 East Andora Drive SCOTTSDALE, ARIZONA 85254 EMAIL: BSchnur@cox.net Cellphone: 602.571.7015 Fax: 602.966.7949

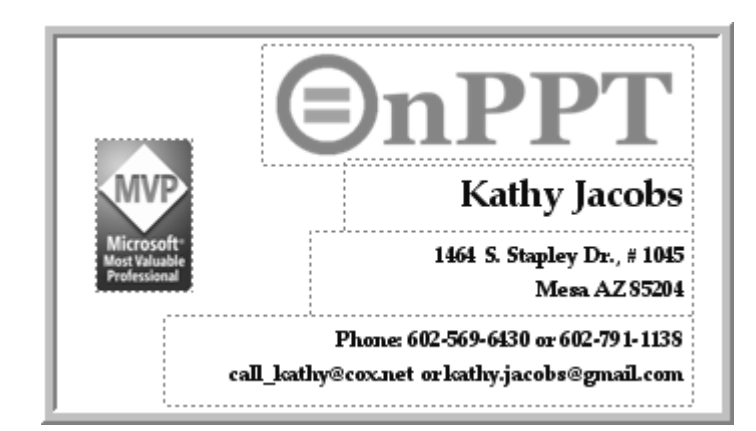

#### **Power … Concluded from page 7**

will see a new Vista option called Hybrid sleep mode. This mode combines the power savings of the Hibernate mode with the revive speed of the Standby mode. In practice you get a coma-like hibernation state combined with a jump start after pressing the spacebar.

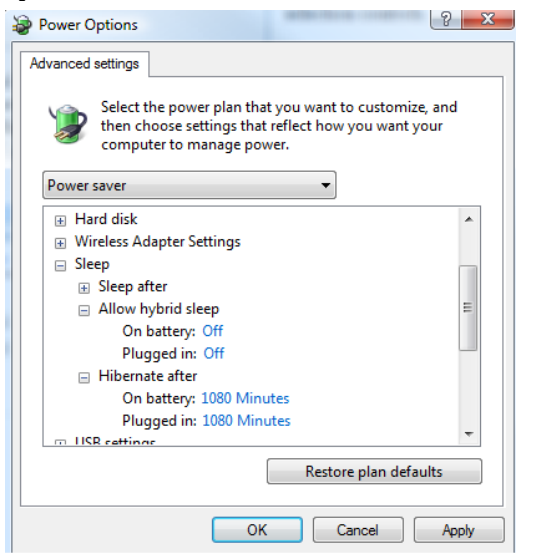

The Sleep after and Hibernate after settings are nothing exciting and are very similar to the XP options that allow you to specify how much inactivity time you will allow before telling the system to take a nap.

At the bottom left corner of your screen is a new orb graphic that replaces the XP Start button. Left-click on the orb and inspect the bottom of the Start menu. By clicking on the rectangular orange shut-down button, you can quickly induce Hybrid Sleep mode. Keep in mind that Hybrid Sleep is not a true shut down. The best way to completely shut down the computer, aside from pulling the power cord, is to access the Shut Down from the fly out menu.

Vista provides an intelligently designed method of regulating power consumption by offering a balanced variety of methods with a web style interface to help you select and configure various power plans. Use them wisely.

This article has been provided to APCUG by the author solely for publication by APCUG member groups. All other uses require the permission of the author (see e-mail address above).

#### **Videos… Concluded from page 8**

give you the ability to handle advanced video functionality, but everything you need to play online videos is included in the free versions.

You can download these video software programs as the need for them arises. Or if you like you can download all of these programs before you need them so you will be able to play almost all of the videos on the Web. These programs do not interfere with each other and will simply stay on your computer until they are needed.

Now you're all set to watch all the videos on the Web. Enjoy!

This article has been provided to APCUG by the author solely for publication by APCUG member groups. All other uses require the permission of the author (see e-mail ψ address above).

The Fountain Hills General Discussion SIG will not be meeting until further notice.

#### **INSERT… Concluded from page 10**

hard disk's master boot record (mbr) or a partition boot record, which prevents Windows from booting, even though none of its files are damaged. The retail version of Windows has the tools fixmbr and fixboot to repair such problems, but these aren't present in the OEM version. INSERT allows you to repair damaged mbrs and boot sectors.

With INSERT you can also reset Windows passwords and edit its registry (if you are sufficiently courageous or desperate). You can edit boot.ini; this is a text file, which if corrupted, will prevent Windows from booting. There are also programs to explore the hardware, view files, and look at any connected networks. All in all, INSERT is an especially valuable maintenance tool, especially if you are responsible for maintaining several PCs. Other maintenance programs are available, in particular the Ultimate Boot CD and the System Rescue CD, but I've found that INSERT is the easiest to use and has the most complete set of tools.

This article has been provided to APCUG by the author solely for publication by APCUG member groups. All other uses require the permission of the author (see e-mail address above).

#### **Eastside Meeting Parking Issues**

If you have been attending eastside meetings you are aware that the construction at the location has made parking a problem for some months now.

The board has been informed that the problem is going to get much worse before it gets better.

Because of the needs of the construction people there will be no parking at UAT for individuals who do not have special needs (handicapped or loading equipment)

You can park in the Fry's parking lot and walk to the meeting.

The board will be examining this issue to see what can be done or if we should move the meeting location.

Location of Granite Reef board meeting in August

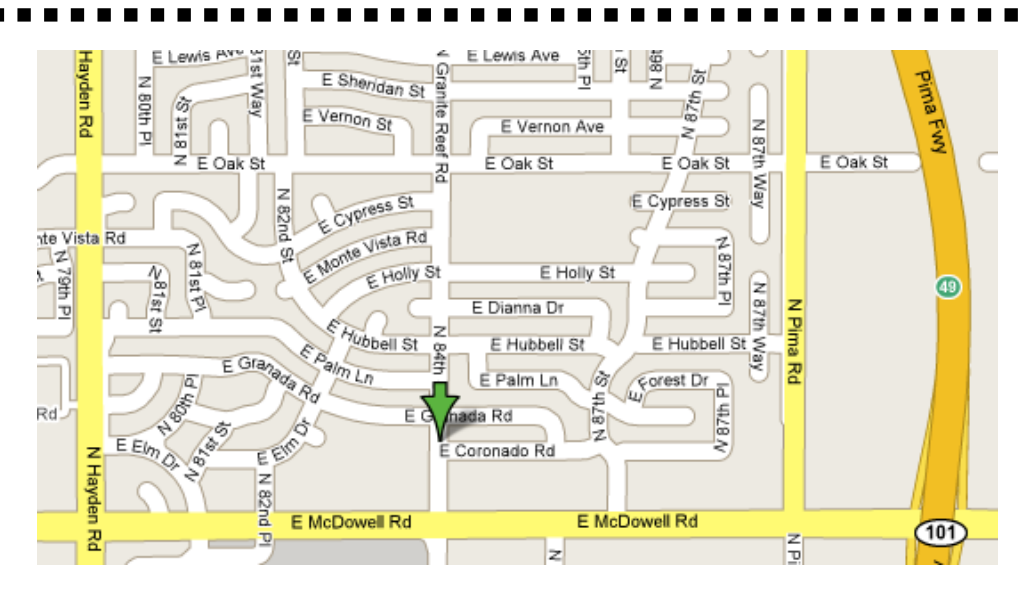

## **Need a Ride?**

Have you been not able to come to our monthly meetings because you have no way to get to them? We have a solution for you!

## **Able to Provide a Ride?**

Are you willing to pick up, transport and drive another member to one meeting a month? We have an opportunity for you!

## **PPCUG's Ride Sharing Program**

Allen Hunt, long time group member has volunteered to coordinate member communication for those who need rides and those who can provide them.

To join the program for either side, email Allen at adhunt@cox.net Provide your name, your address, a way to contact you, and whether you can give or need a ride.

Allen will gather the information from everyone who responds and connect up drivers with riders. It will be the responsibility of the individual members to organize the actual rides, dates, and pick up information.

As an added bonus, any driver participating will receive one extra raffle ticket each time they drive a member to a meeting.

**Thanks to everyone who participates in the program for making our group better!**

**The Official Policy of the Phoenix PC Users Group is that we do not condone software piracy in any form.**

### **SIG Notes**

**Joe Benedetto** runs the Digital Photography SIG. See the SIG calendar on our website for last minute information.

**David Yamamoto** leads the Video SIG, which meets right after the Digital Photography SIG.

Contact SIG leaders by e-mailing SIGs@phoenixpcug.org for more information.

> These are your SIGs, so please support them!

### **Start a new SIG!**

Several members have expressed an interest in creating one or more SIGs that would meet on the East side of the Valley. If you are interested in organizing a SIG for this part of town on any computer related topic, please let Kathy Jacobs know. She has a potential meeting location for the SIG, but does not have the time to organize it.

### APCUG Articles

This User Group is a member of the Association of Personal Computer User Groups (APCUG), The organization provides many services to its member organizations.

One of the services provided is a common clearing house of articles for use in member newsletters. Any article in the newsletter which says "Via APCUG" in the by line was obtained through APCUG.

If given permission by the author, we will submit articles to APCUG for publication in other newsletters.

If you wish to submit an article to the *Phoenix PC User Group News*, please let me know if you want it submitted to them.

Want your own 15 minutes of fame?

Write an article for your newsletter.

- Explain Something
- Review a Product
- Write a letter to the Editor
- Solve World Hunger!

### Phoenix PC User Group Membership Application

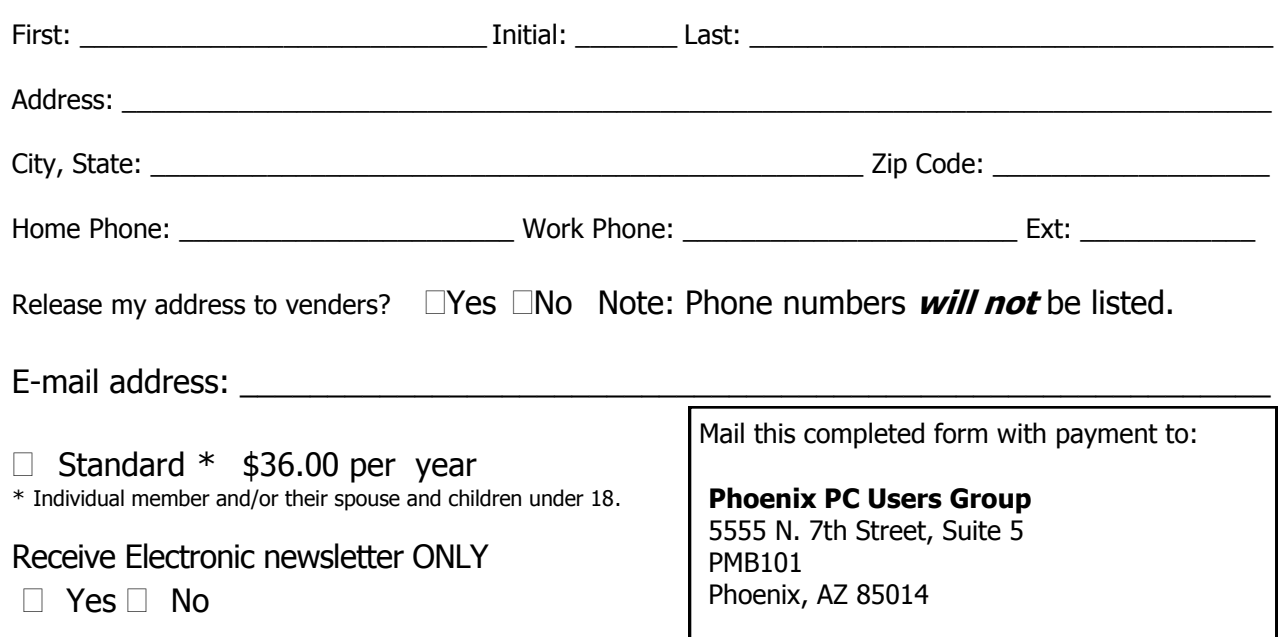

July 2007

## **Getting Plugged in Right (or Left)**

#### By Bruce Jacobs, Phoenix PCUG newsletter editor

Tired of fumbling around while plugging in a USB device. Trying it one way and then the next until it works? Or you moved your PC and now you need to plug the keyboard and mouse back into the CPU but you don't want to have to find a flashlight? There are some simple rules that can help.

When you look at the rectangular end of a USB cable that plugs into your computer you will see little squares on each side.

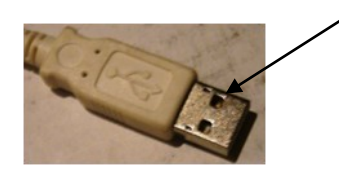

On one side the squares are filled with plastic. The squares on the other side are tiny holes. The side with the holes is the top. (You can mark the top of the cable if you wish to make it easier to identify. )

So how does this help? On laptops and the front of desktop machines, if plugged in with the top up it will work 90% of the time.

On the backs of desktop/tower computers the "top" goes to the center and the "bottom" is closest to the edge.

OK, what about the PS/2 keyboard and mouse? On the back of the computer the keyboard will plug in to the port closest to the side of the computer. The mouse will plug into the port closer to the center.

If the keyboard or mouse cable has a flat spot or notch to indicate the top, this should usually be turned toward the center to plug it in.

Note: These rules are based on standards or common practice, nothing prevents a computer maker from breaking them if they choose to do so. In other words, your mileage may vary.

ψ

How to Submit Commercial Advertisements

Send commercial ad copy and payments to: Ad Manager, Phoenix PCUG Newsletter, 5555 N 7<sup>th</sup> Street Suite 5 PMB 101 Phoenix, AZ 85014

Make checks payable to Phoenix PCUG

(Note: AD PAYMENT MUST ACCOMPANY AD unless credit arrangements have been made). Commercial advertising rates per issue are shown below. Submit camera-ready black and white copy. Typesetting service and photographic services provided at additional cost and must be scheduled and paid for IN ADVANCE. Payment must accompany ad. Copy will not be returned unless return postage is prepaid. Single insertion ad rates are as follows:

Full Page (7.5" by 10.0")\$100.00

Half Page (7.5" by 5.0") \$50.00Ask about multiple insertion discounts!!! Quarter Page (3.75" by 5.0") \$32.00Note: Oversized ads are charged to the next higher size rate!! Business Cards (2.0" by 3.5") \$ 10.00 (minimum of 3 months prepaid) For questions please contact Bruce Jacobs, 602-569-6430 or write to above

Submission deadlines are the 25th of each month prior to month of publication. Prices subject to change without notice.

## Smart Computing Magazine

There is a way you can support your user group. Smart Computing Magazine will give a gift subscription to the Phoenix PC Users Group to be used as a door prize, raffle, etc., for each five subscriptions received from our group. Subscriptions can be applied for with the subscription coupon below or by phone as long as you use our group's unique source code number (8305) when beginning the subscription.

For each paid subscription using the source code 8305, our user group will be credited one credit. Results are calculated each quarter, and credits will accumulate until the group reaches five paid subscriptions, at which time they will contact the PPCUG.

In the event our group does not reach the five paid subscription mark by the end of the quarter, credits will be carried over into the following quarter until the amount reaches five paid subscriptions, at which time a free subscription will be issued.

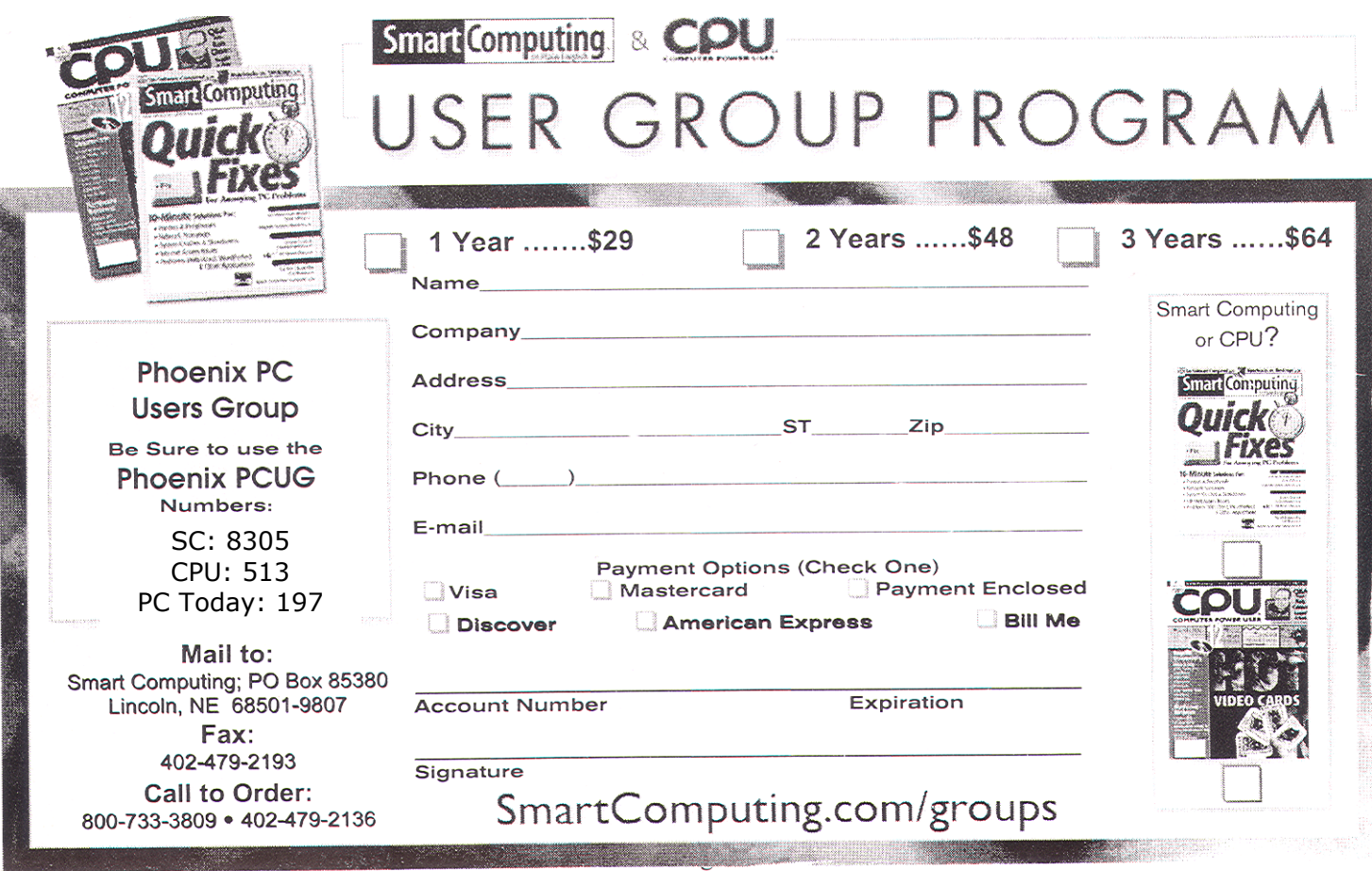

July 2007

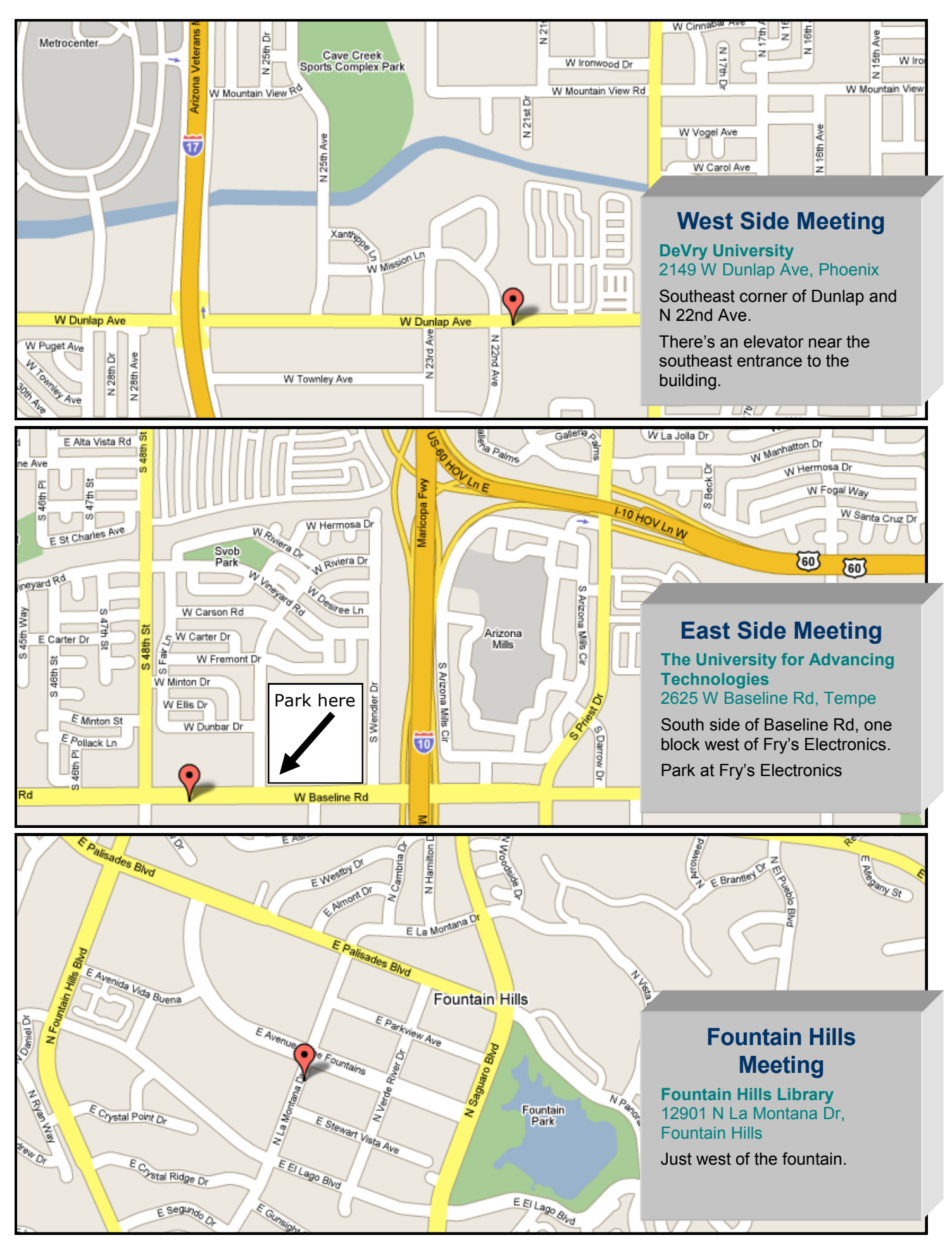

This newsletter is a publication of the Phoenix PC Users Group, Inc. All rights reserved except as specifically permitted.

Articles, programs, reviews, artwork, photographs and any advertisements are compiled without verification of accuracy, or suitability to a specific task or computer. Any comments, or claims, made within this publication are solely the responsibility of the author and do not express the views of any other group member, the Board of Directors, nor the Phoenix PC Users Group, Inc. We reserve the right to refuse any advertising for any reason.

The Phoenix PC Users Group News, a newsletter, is published monthly, with article **submission deadlines occurring the 29th of each month**.This publication is mailed with the intention of reaching members before the monthly meeting of issue date. The Group is not responsible for lost or destroyed newsletters, other than replacing an issue lost in the mail. Notify the group Membership Coordinator at least four weeks in advance of change of address when moving.

Copyright 2007 by the Phoenix PC Users Group, Inc. This publication may not be photocopied, reproduced in whole or in part, by any means, without specific written consent of the Phoenix PC Users Group, Inc.

Other computer user groups currently exchanging newsletters with the Phoenix PC Users Group, Inc. are granted permission to copy, redistribute, and use this publication as needed, providing that articles, authors and this publication are credited. If the author of an article is not a member of PPCUG the author should be contacted for permission.

Submissions to the "News" should be in MS Word, RTF or unformatted text.

Articles, photos, screen shots may be e-mailed over the Internet directly to the editor at **jacobsbd@cox.net.**  Please include the author's name, address, phone number and e-mail address on the first lines of the article.

All materials submitted will be considered for inclusion in the "News", but the Editor reserves the right to edit as necessary, to maintain standards of literacy, grammar, and length requirements. No materials will be returned unless arrangements are made in advance.

PHOENIX PC USERS GROUP 5555 N 7TH ST STE 5 PMB 101 PHOENIX AZ 85014-2575